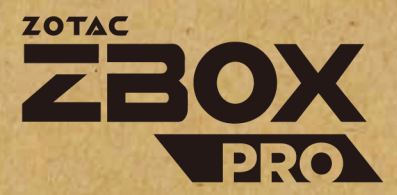

# **USER'S MANUAL**

# SOLUTIONS

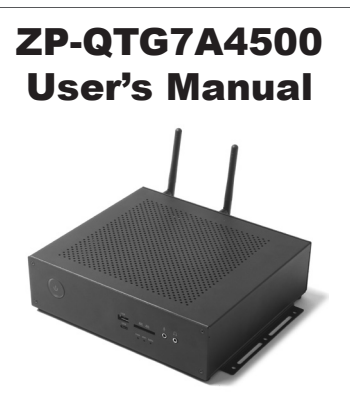

No part of this manual, including the products and software described in it, may be reproduced, transmitted, transcribed, stored in a retrieval system, or translated into any language in any form or by any means, except documentation kept by the purchaser for backup purposes, without the express written permission of ZOTAC.

Products and corporate names mentioned in this manual may be registered trademarks or copyrights of their respective companies, and are used for identification purposes only. All trademarks are the property of their respective owners.

Every effort has been made to ensure that the contents of this manual are correct and up to date. However, the manufacturer makes no guarantee regarding the accuracy of its contents, and reserves the right to make changes without prior notice.

#### **CAUTION:**

Risk of explosion if the battery is replaced with an incorrect type. Batteries should be recycled where possible. Disposal of used batteries must be in accordance with local environmental regulations.

#### **Notes:**

This manual also apply for below series, the CPU, GPU and graphic memory configuration may vary, more detail can refer to ZOTAC website. ZP-QTG73060C series ZP-QTG73070C series ZP-QTG73080C series

# **Table of Contents**

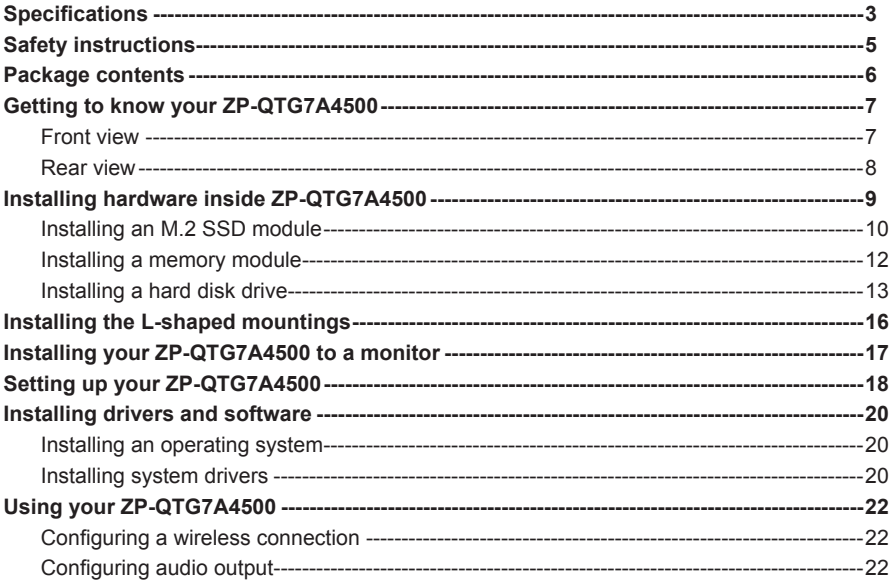

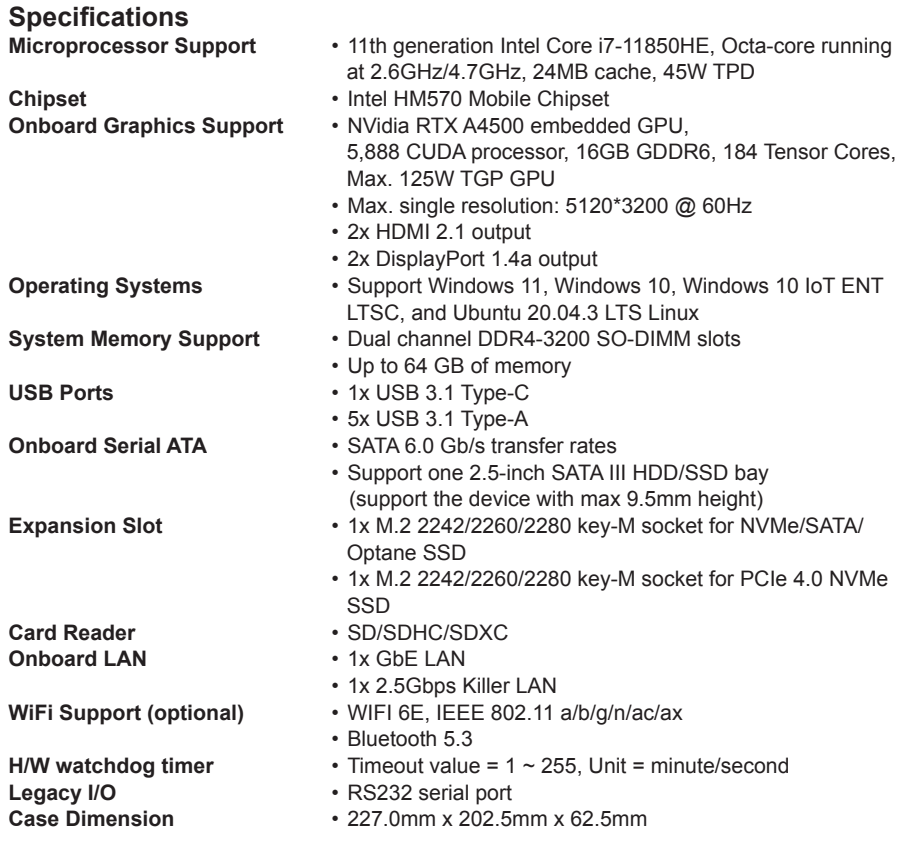

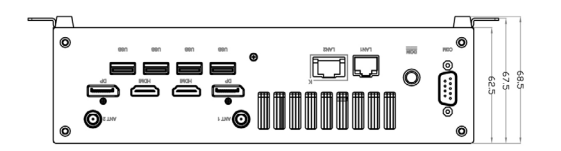

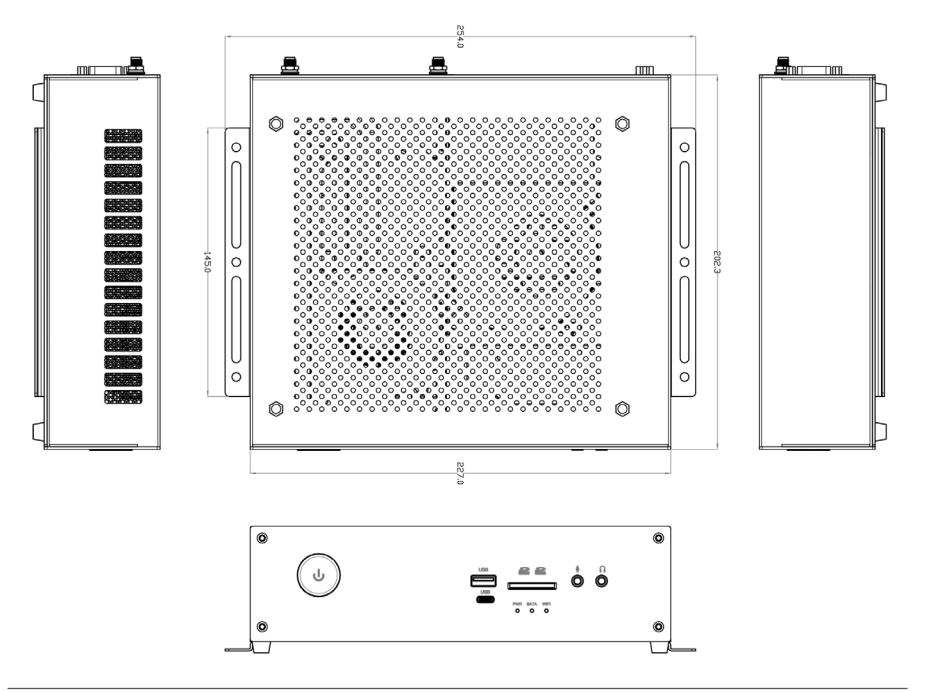

# **Safety instructions**

ZP-QTG7A4500 is designed and tested to meet the latest standards of safety for information technology equipment. However, to ensure your safety, it is important that you read the following safety instructions.

- Read and follow all instructions in the documentation before you operate your system.
- ❖ Do not use this product near water or a heat source such as a radiator.
- Set up the system on a stable surface with the provided stand. Never use the system alone without the stand
- \* Openings on the chassis are for ventilation. Do not block or cover these openings.
- Make sure you leave plenty of space around the system for ventilation. Never insert objects of ÷. any kind into the ventilation openings.
- $\cdot$  Use this product in environments with ambient temperature on below conditions: Main unit: -20°C - +40°C AC adapter:  $+0^{\circ}$ C ~  $+40^{\circ}$ C
- Do not walk on the power cord or allow anything to rest on it.
- ❖ Do not spill water or any other liquids on your system.
- When the system is turned off, a small amount of electrical current still flows. Always unplug all power, modem, and network cables from the power outlets before cleaning the system.
- If you encounter the following technical problems with the product, unplug the power cord and contact a qualified service technician or your retailer.
	- $\triangleright$  The power cord or plug is damaged.
	- $\triangleright$  Liquid has been spilled into the system.
	- $\triangleright$  The system does not function properly even if you follow the operating instructions.
	- $\triangleright$  The system was dropped or the cabinet is damaged.
	- $\triangleright$  The system performance changes.

## **Package contents**

Thank you for choosing our ZP-QTG7A4500. The following illustration displays the package contents of your new ZP-QTG7A4500. If any of the below items are damaged or missed, contact your retailer.

- 1 x ZP-QTG7A4500
- 1 x L-shape mount, VESA mount screws
- 1 x AC Adapter
- 1 x Power Cord
- 2 x WiFi Antenna
- 1 x USB flash drive
- 1 x User's manual (soft copy)

# **Getting to know your ZP-QTG7A4500 Front view**

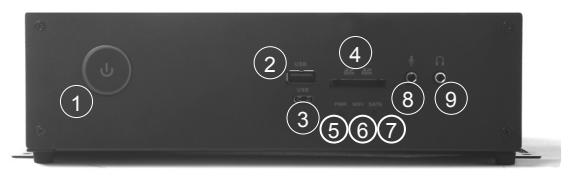

#### **1. Power button**

The power button turns the system ON and OFF.

#### **2. USB 3.1 port**

The USB 3.1 port supports the SuperSpeed USB 3.1 device. Use this port for USB 3.1 devices for maximum performance with USB 3.1 compatible devices.

#### **3. USB 3.1 Type-C port**

The USB 3.1 Type-C port supports the SuperSpeed USB 3.1 devices. Use the port for USB 3.1 devices for maximum performance with USB 3.1 compatible devices.

#### **4. Memory card slot**

The Memory card slot is compatible with SD/SDHC/SDXC cards used in devices like digital cameras, MP3 players, mobile phones and PDAs.

#### **5. Power LED**

The Power LED is always ON when power is on.

#### **6. WiFi LED**

The WiFi LED blinks when data is being transfered over WiFi.

#### **7. Hard disk LED**

The hard disk LED blinks when data is being written onto or read from the hard disk drive.

#### **8. Microphone jack**

The microphone jack is designed to connect a microphone for video conferencing, voice narrations or simple audio recordings.

#### **9. Headphone/Audio Out jack**

The stereo headphone jack (3.5mm) is used to connect the system's audio output signal to amplified speakers or headphones.

#### **Rear view**

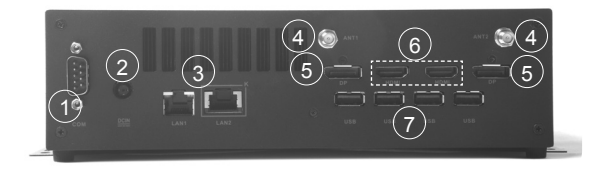

#### **1. COM port**

Use the COM port to connect serial devices such as mouse or fax/modem.

#### **2. Power input (DC19.5V)**

The supplied power adapter converts AC power to DC power for use with this power port. To prevent damage to the mini-PC, always use the supplied power adapter.

#### **3. Ethernet ports**

The eight-pin RJ-45 LAN port supports standard Ethernet cable for connections to local area networks (LAN) with speeds of 10/100/1000Mbps. The LAN port marked with K is for Killer Ethernet.

#### **4. WiFi antenna connectors**

The WiFi antenna connector supports the included WiFi antenna.

#### **5. DisplayPorts**

DisplayPort supports external connection up to DP1.4a.

#### **6. HDMI ports**

The HDMI (High Definition Multimedia Interface) port supports a UHD device such as an LCD TV or monitor to allow viewing on a larger external display.

#### **7. USB 3.1 port**

The USB 3.1 port supports the SuperSpeed USB 3.1 device. Use this port for USB 3.1 devices for maximum performance with USB 3.1 compatible devices.

 $\sigma$  The power adapter may become warm to hot when in use. Do not cover the adapter and keep it away from your body.

# **Installing hardware inside ZP-QTG7A4500**

Before installing hardware, please follow the instructions below to remove the cover of your ZP-QTG7A4500.

1. Remove the four thumb screws of bottom cover.

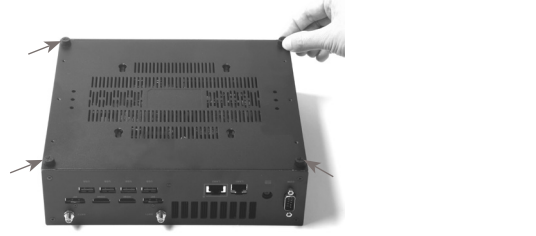

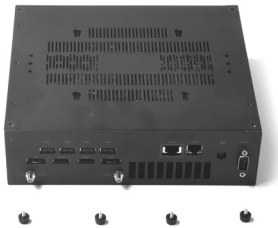

2. Hold the bottom cover with two hands, and lift it up as shown below.

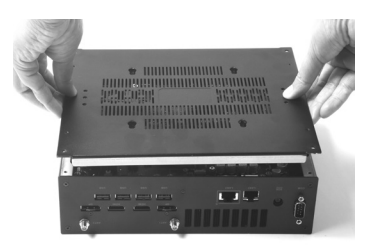

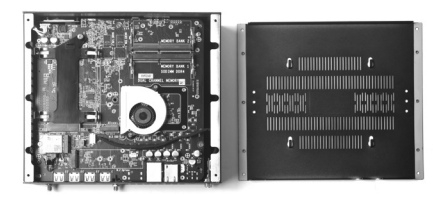

#### **Installing an M.2 SSD module**

1. Locate the M.2 SSD slot and remove the screw on the bolt as shown below.

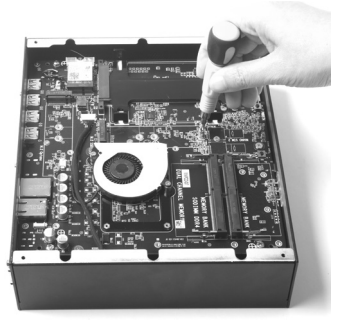

2. Attach the screw to the M.2 SSD module.

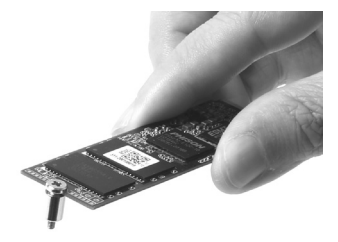

3. Insert the M.2 SSD module into the slot.

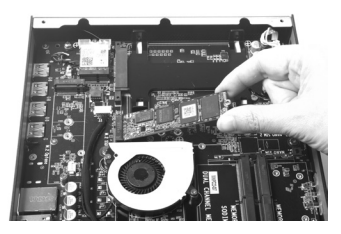

- The M.2 SSD slot only support SATA SSD module.
	- 4. Gently press down on the M.2 SSD module, and install the screw.

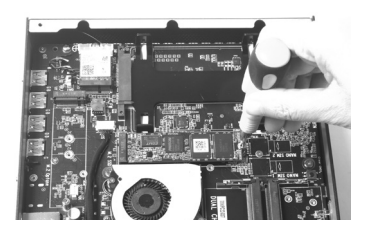

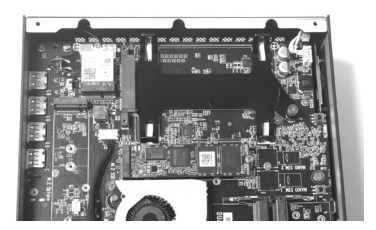

#### **Installing a memory module**

1. Insert the memory module into the socket.

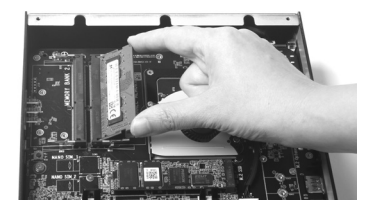

2. Gently press down on the memory module until it is locked by the arms of the socket.

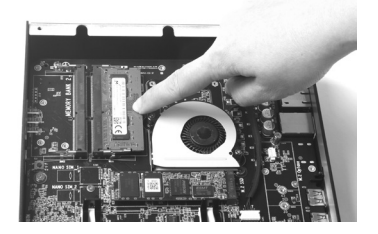

#### **Installing a hard disk drive**

1. Unscrew and remove the hard disk drive bracket as shown below.

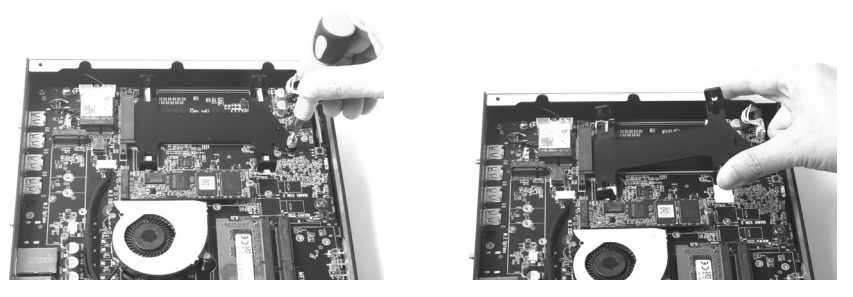

2. Locate the 2.5-inch SATA hard disk drive and the hard disk drive bracket.

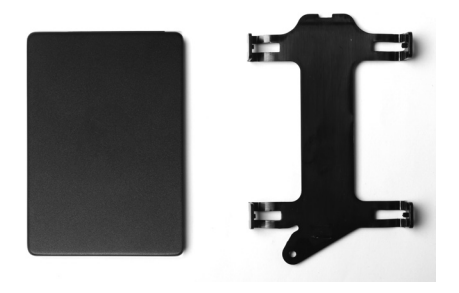

3. Install the hard disk drive/ SSD to the hard disk drive bracket.

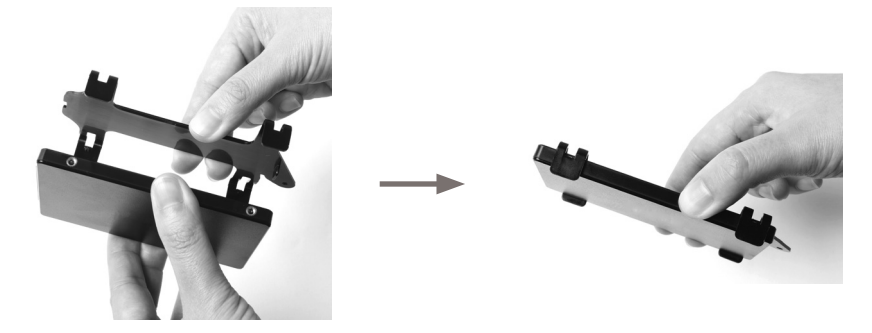

4. Insert the hard disk drive /SSD into the socket and gently slide into the connector.

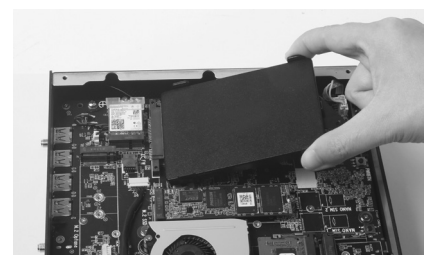

5. Reinstall the screw for the hard disk drive bracket.

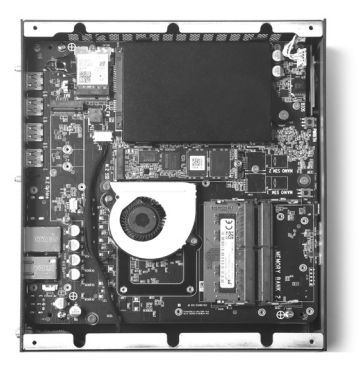

6. Reinstall the bottom cover.

# **Installing the L-shaped mountings**<br>1. Locate the bottom cover upwards, and take

Locate the bottom cover upwards, and take out the L-shaped mounting kit and screws from accessory box.

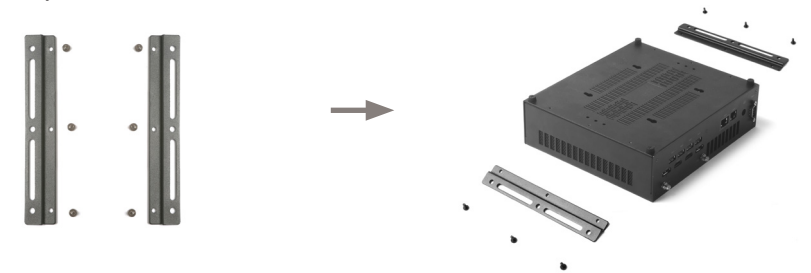

2. Install the L-shaped mountings to the bottom cover with screws.

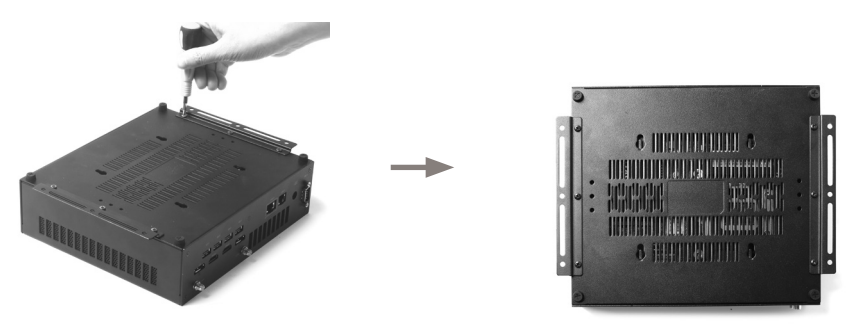

# **Installing your ZP-QTG7A4500 to a monitor**

You can also install your ZP-QTG7A4500 to the back of a monitor. To do so:

- 1. Secure four screws (M4XH15.0MM) to your monitor (VESA100 standard).
- 2. Place your ZP-QTG7A4500 to the monitor noting the correct alignment.
- $\epsilon$  Mechanical Loading Stability Mounting of the equipment on the backside of the monitor should be lay this equipment on a reliable surface when install. A drop or fall could cause injury.

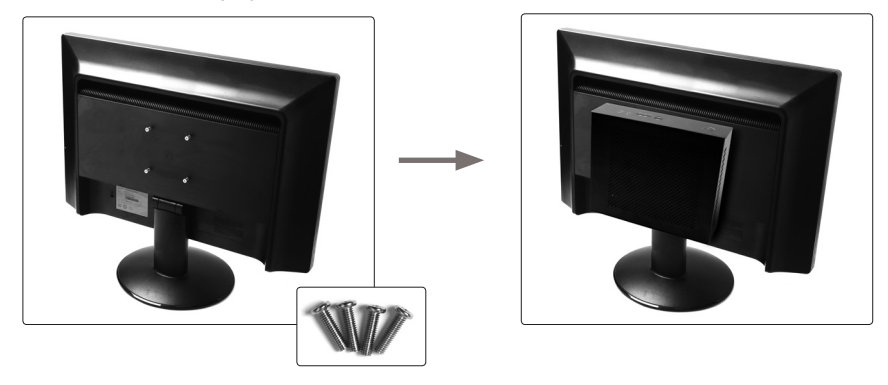

# Setting up your ZP-QTG7A4500

Please connect your peripherals before using your ZP-QTG7A4500.

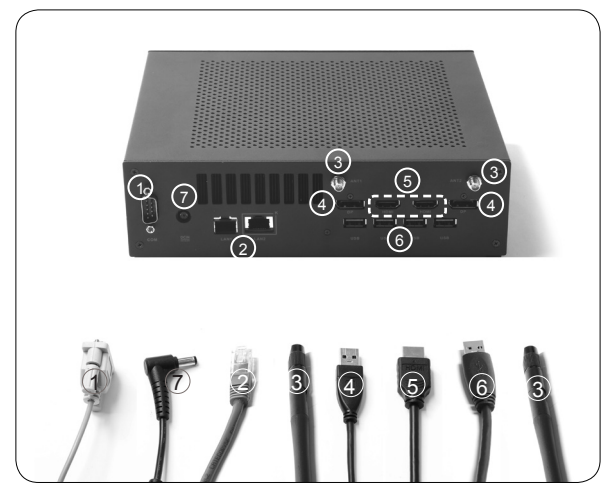

#### **1. Connecting a COM device**

Connect serial devices such as mouse or fax/modems.

#### **2. Connecting to a network device**

Connect one end of a network cable to the LAN port on the system rear panel and the other End to a hub or switch. The LAN port marked with K is for Killer Ethernet.

#### **3. Connecting a WiFi antenna module**

Connect a BT/WiFi antenna module to the BT/WiFi antenna connector.

#### **4. Connecting to DisplayPort displays**

Connect the DisplayPort connectors to the DP port of the monitor or display.

#### **5. Connecting to HDMI displays**

Connect one end of an HDMI cable to an HDTV or monitor, and the other end to the HDMI port on the system rear panel.

#### **6. Connecting to USB 3.1 devices**

Connect USB 3.1 devices such as external hard drives, SSDs and flash drives to the USB 3.1 port on the system rear panel.

#### **7. Connecting the power adapter and turning on the ZP-QTG7A4500**

Connect the supplied AC adapter to the DC IN jack on the system rear panel and then press the power switch on the front panel to turn on the system.

 When your ZP-QTG7A4500 is not in use, unplug the power adapter or switch off the AC outlet to conserve power.

# **Installing drivers and software**

### **Installing an operating system**

The ZP-QTG7A4500 does not ship with an operating system preinstalled. The user must install the operating system before the ZP-QTG7A4500 can be used. The following operating systems are supported:

- Windows 11
- Windows 10
- Windows 10 IoT FNT LTSC
- $\cdot$  Ubuntu 20.04.3 LTS Linux

Follow the instructions below to install an operating system:

- 1. Attach external USB flash drive via USB 3.1 ports.
- 2. Wait for the ZP-QTG7A4500 to boot from the drive.
- 3. Follow the onscreen directions to install the operating system.
- 4. Install system drivers to gain full functionality of the ZP-QTG7A4500 hardware and features.

# **Installing system drivers**

Before you can use the full features of the ZP-QTG7A4500, the system drivers must be

installed. The following types of operating systems are supported by the ZP-QTG7A4500 USB flash drive:

- Windows 11
- Windows 10
- Windows 10 IoT FNT LTSC
- Ubuntu 20.04.3 LTS Linux

Follow the instructions below to install the system drivers:

1. Insert the ZP-QTG7A4500 USB flash drive. If autorun is enabled, the driver installation main menu will show up automatically. If autorun is disabled, you may click the file *Launch.EXE* to bring up the driver installation main menu.

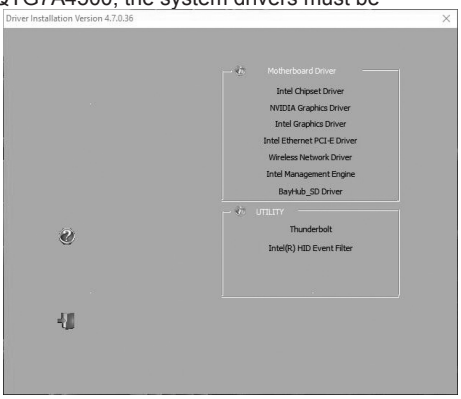

- 2. The following drivers are available on the USB flash drive:
	- Intel Chipset Driver
	- NVIDIA Graphics Driver
	- Intel Graphics Driver
	- Intel Ethernet PCI-E Driver
	- Wireless Network Driver
	- Intel Management Engine
	- BayHub\_SD Driver
	- Thunderbolt
	- Intel(R) HID Event Filter
- $\epsilon$  Each driver must be installed individually to ensure proper operation of the ZP-QTG7A4500.
- 3. Select the driver you want to install. The driver installer should launch.
- 4. Follow the onscreen instructions to install the drivers.
- 5. Restart the system.

# **Using your ZP-QTG7A4500**

# **Configuring a wireless connection**

Please follow the instructions below to connect to a wireless network:

- 1. Click the icon  $\rightarrow$  on the right of wireless network icon
- 2. Select the wireless network you want to connect to from the list. Note 1: For security concerns, Do NOT connect to an unsecured network, otherwise, the transmitted information without encryption might be visible to others.

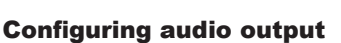

Follow the steps below to enable audio output when connecting the ZP-QTG7A4500 to a TV or receiver via DP/HDMI adapter.

- 1. Click the audio icon  $\infty$  in the notification area.
- 2. Click the icon  $\rightarrow$  to manage audio devices.
- 3. Under Volume devices, click the display device that corresponds with your audio compatible display.

Note 2: Enter the network security key if necessary.

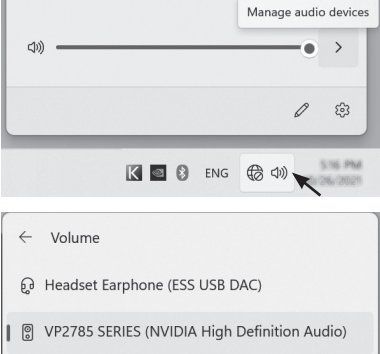

 $\angle$  we give

 $\widehat{\mathbf{a}}$  and a Chinahiet six  $\widehat{\mathbf{a}}$  and  $\widehat{a}$ Q  $\sim$ **Allah** Morro MG, C. costi

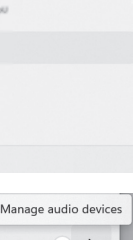

 $\blacksquare$ 

f V ര  $rac{Y_{01}}{1000}$  $\mathbf v$ 

facebook.com/zotac twitter.com/zotac

instagram.com/zotac\_official

youtube.com/zotacofficial

vimeo.com/zotac

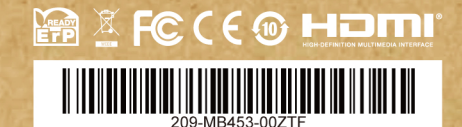